## ВСЕРОССИЙСКОЕ ГОЛОСОВАНИЕ ПО ВЫБОРУ ОБЪЕКТОВ ДЛЯ БЛАГОУСТРОЙСТВА

## **ZA.GORODSREDA.RU**

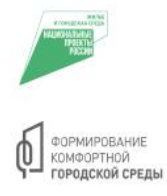

#ГОРОДА ЯЮТСЯ ЛЯ НАС

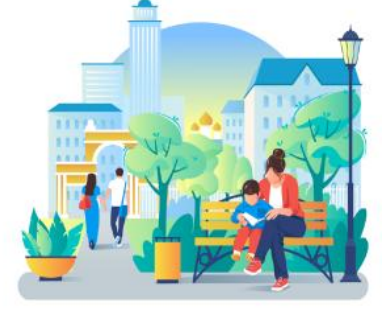

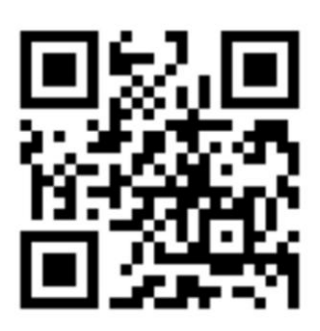

## **Как удобнее проголосовать?**

- 1. СканируемQR-код или набираем в браузере **69.gorodsreda.ru**
- 2. Нажимаем*«Голосовать»*
- 3. В окне *«Выберете муниципальное образование»* выбираем*«Город Кимры»*
- 4. Выбираем понравившийся объект нажатием*«Узнать подробности и проголосовать»*
- 5. Нажимаем *«Голосовать за объект»*
- 6. Вводим свои**Фамилию, Имя, Отчество и номер телефона**
- 7. Нажимаем галочки на согласие (на поступление звонка и учёт

голоса в системе голосования)

\* При желании получать информацию о выполненных работах

на личную почту указываем электронный адрес

- 8. Нажимаем *«Продолжить регистрацию»*
- 9. В следующем окне нажимаем *«Войти по номеру телефона»*
- 10. Поступит звонок-сброс на Ваш номер
- 11. Последние **4 цифры вводим в качестве кода**. Нажимаем

## *«подтвердить»*

Спасибо за голосование!